# **Quick Guide to Penji**

 $8:48$ 

 $8:52$ 

=

### **Finding the Service You Want**

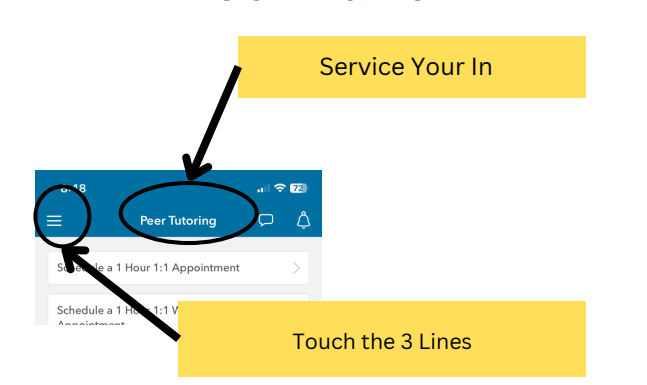

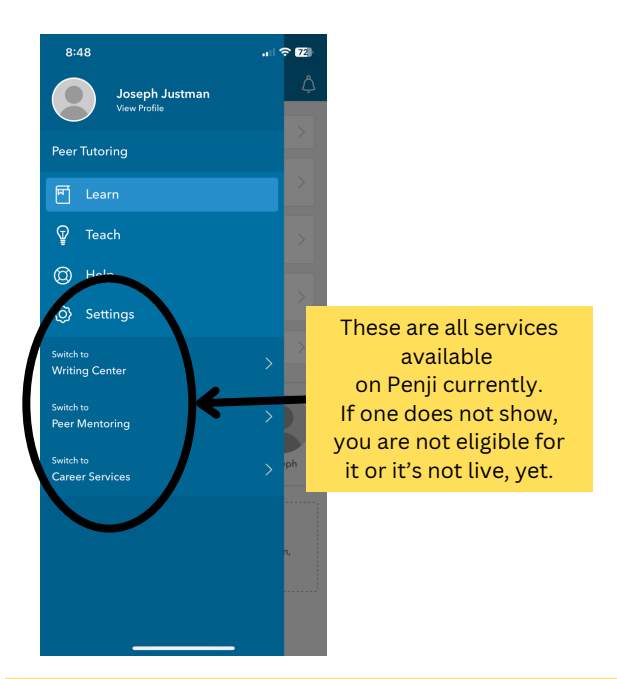

The website looks almost exactly the same except you'll only need to click the 3 lines to see all services if your window is smaller than full screen. Otherwise they will just appear. All other screen shots will look the same in the app and on the website.

## **Finding Classes or Skills**

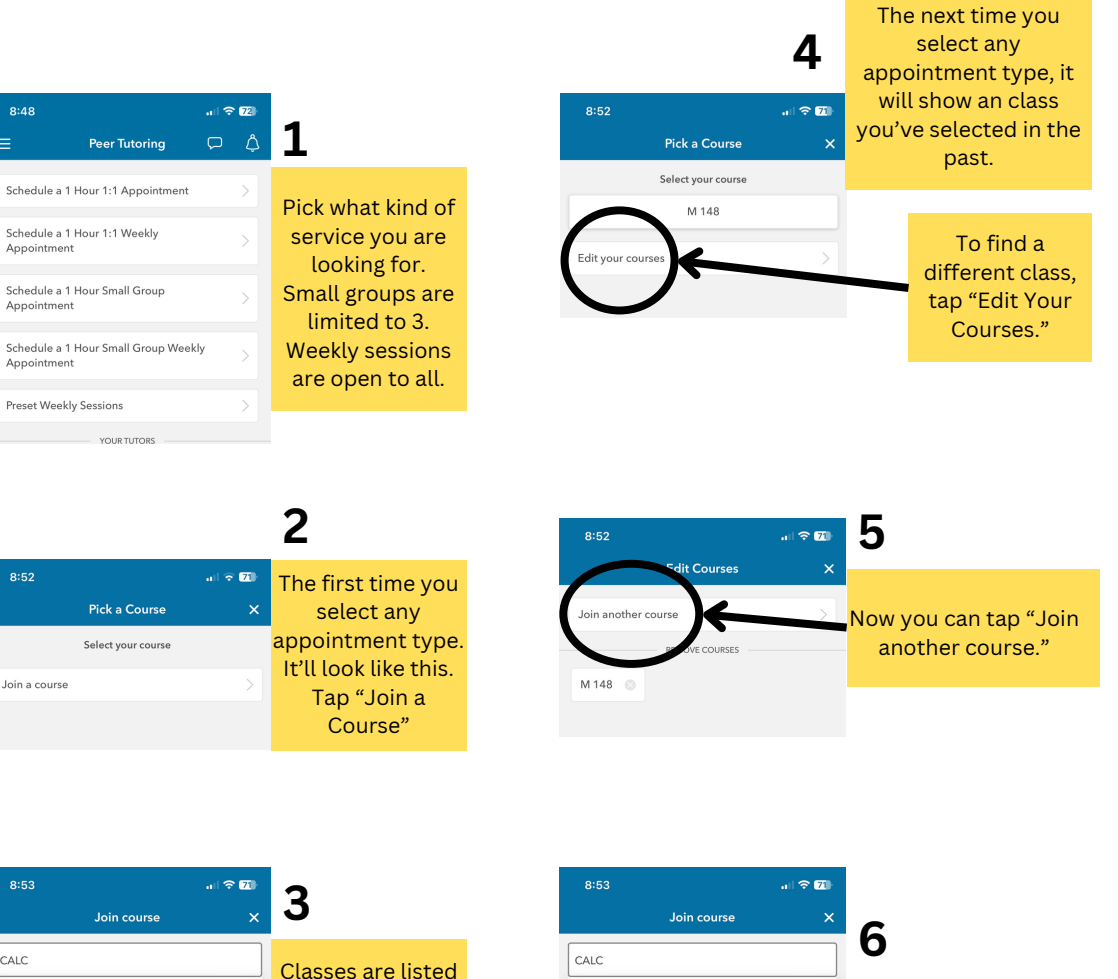

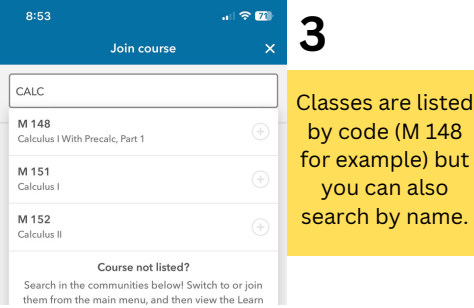

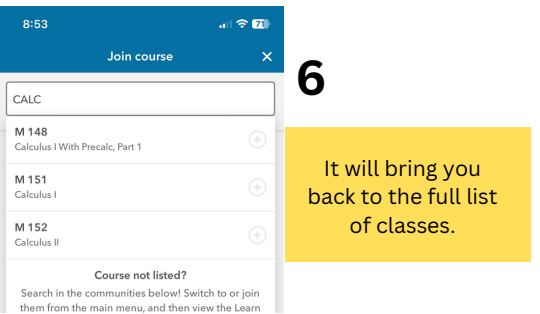

# **Quick Guide to Penji**

### **Signing-up for A Service**

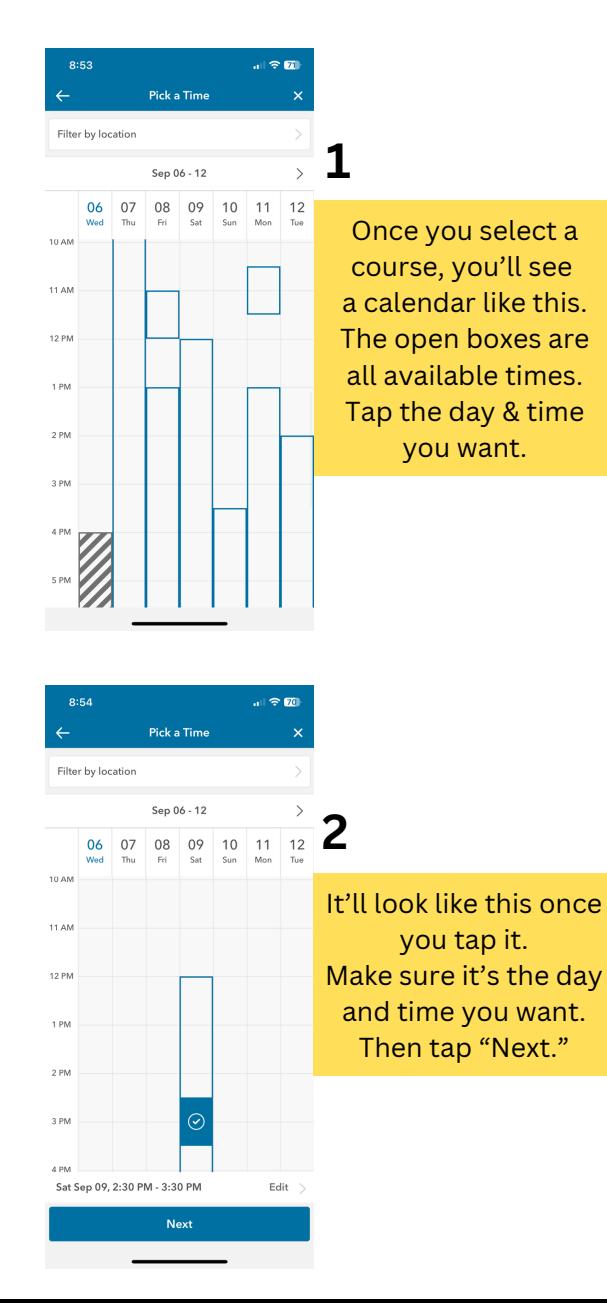

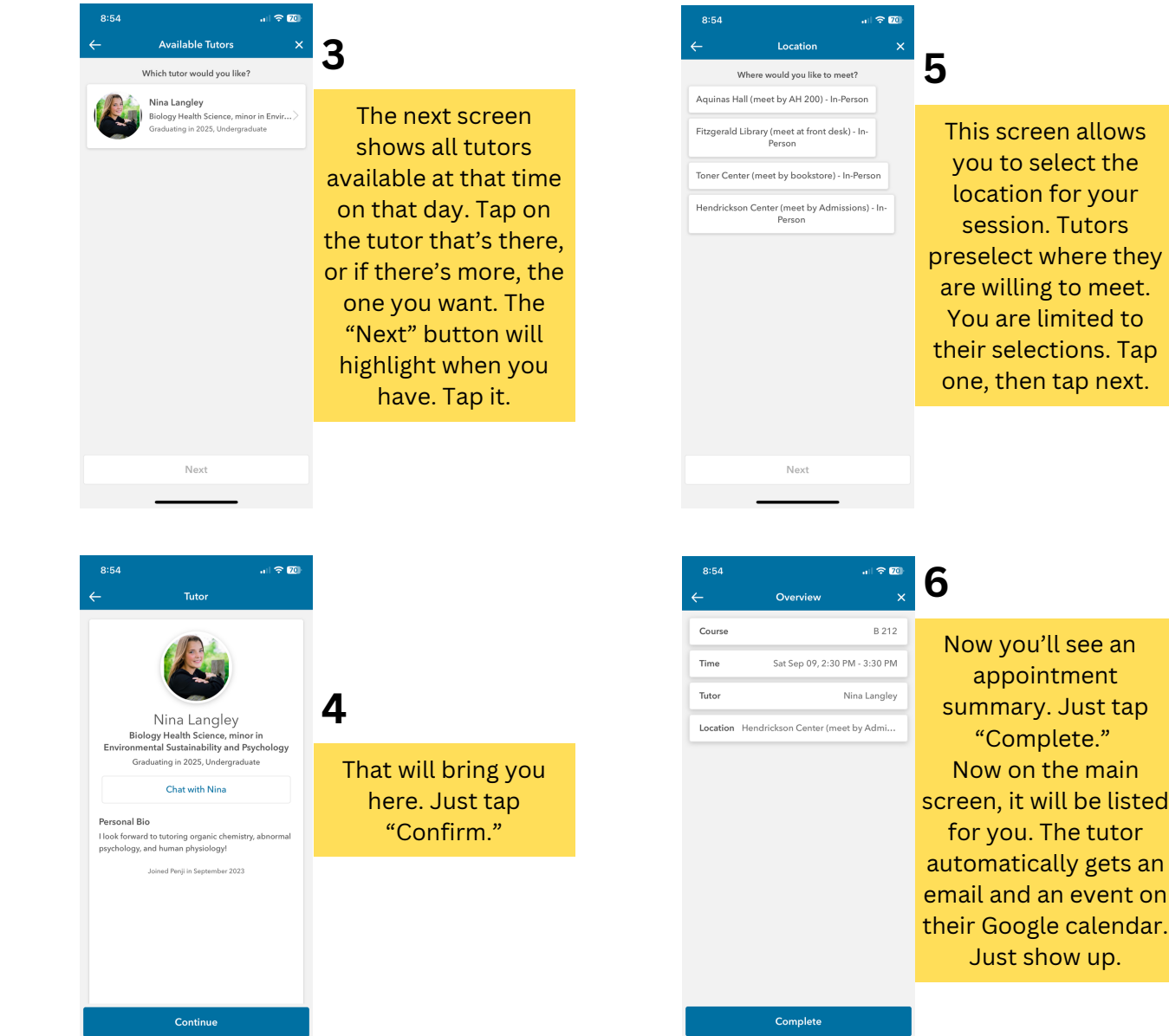